# **Viewing Enrollment Dates (Appointment)**

This document provides an overview of viewing your enrollment appointment dates.

To access the enrollment appointment information log in to the portal, My Akron, at <http://my.uakron.edu/>with your UANetID and password.

There is an online tutorial available which accompanies this document. A tutorial exists for each of the student center options (class schedule, weekly schedule, and exam schedule, personal portfolio, financial). Please visit the [Software Training website](http://www.uakron.edu/training/StudentV9.dot) and select the link for the appropriate tutorial.

## **Important Guidelines:**

- $\checkmark$  Log into **My Akron** (my.uakron.edu) to access the self-service applications.
- $\checkmark$  ALWAYS log out of the portal by clicking on the Sign Out link clicking the X does not end your session

## *View My Enrollment Dates*

#### **Instructions:**

1. Log in to **My Akron** with your UAnet ID and password:

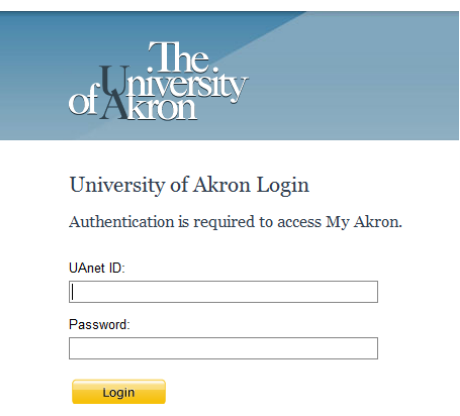

2. Click the "**My Experience**" tab.

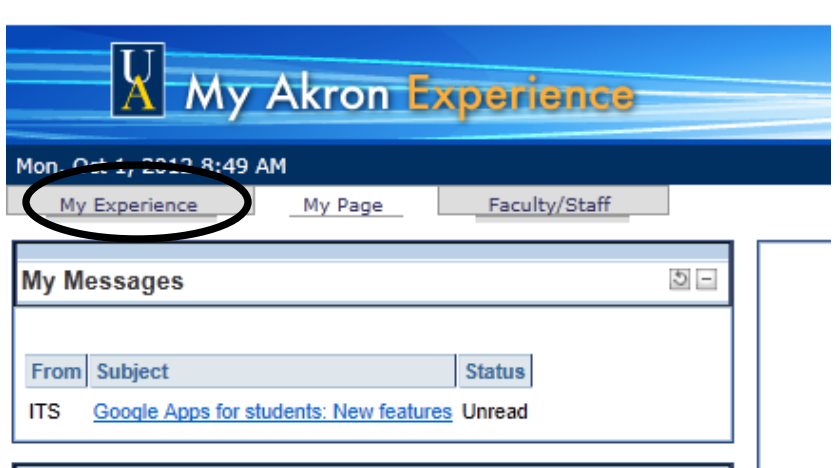

#### **Instructions:**

3. Click on the "**Student Center**" link located in the left side of the page.

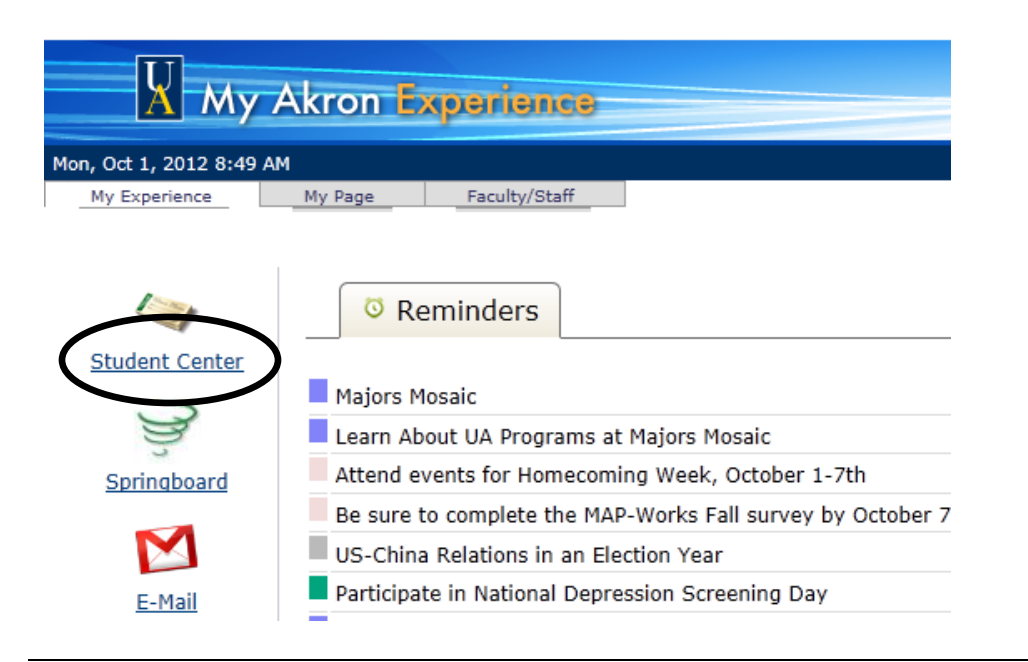

#### **Instructions:**

4. The Enrollment Dates are displayed on the right side of the screen. Click the **Details** link to view additional information regarding the enrollment dates.

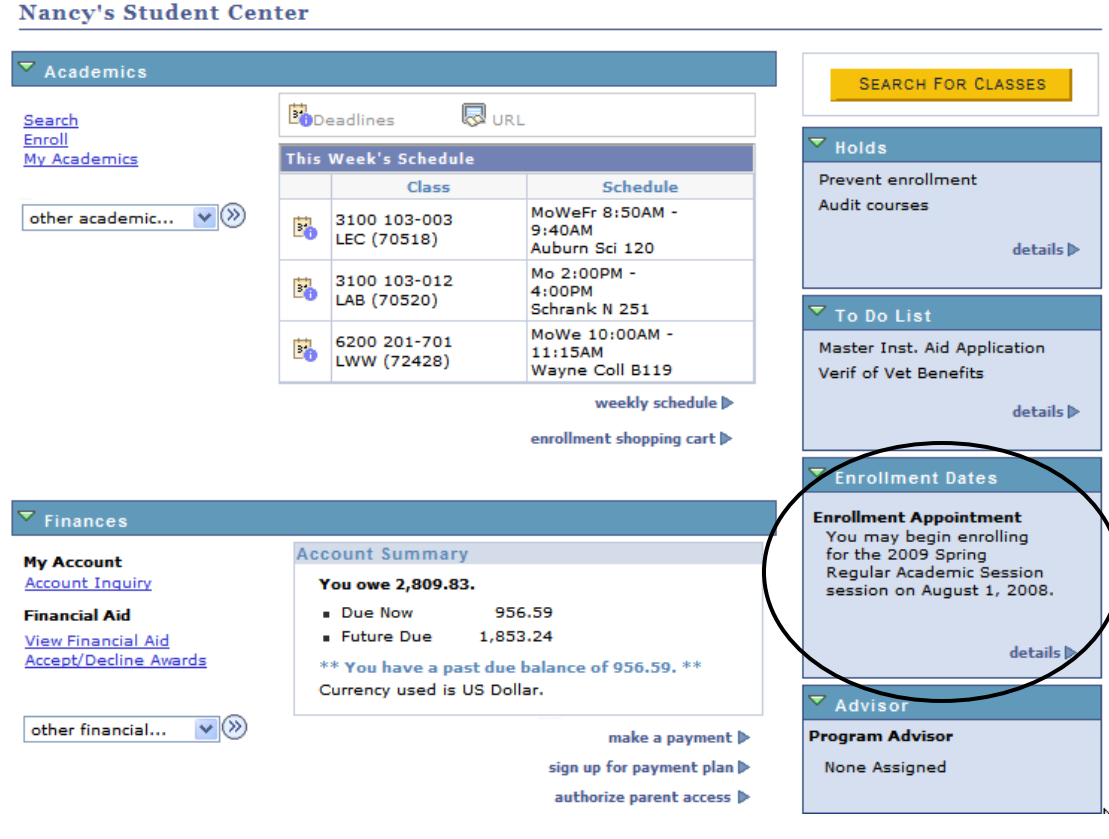

#### **Instructions:**

5. The enrollment appointment for the selected term and career appears. Notice in this example, the student may begin Undergraduate registration for the Spring 2009 term on August 1, 2008 at 6:00 PM. Registration ends on October 25, 2008 at 11:59 PM.

Since enrollment is currently available, clicking on the **Add Classes** button will allow you to enroll in classes.

### **Enrollment Dates**

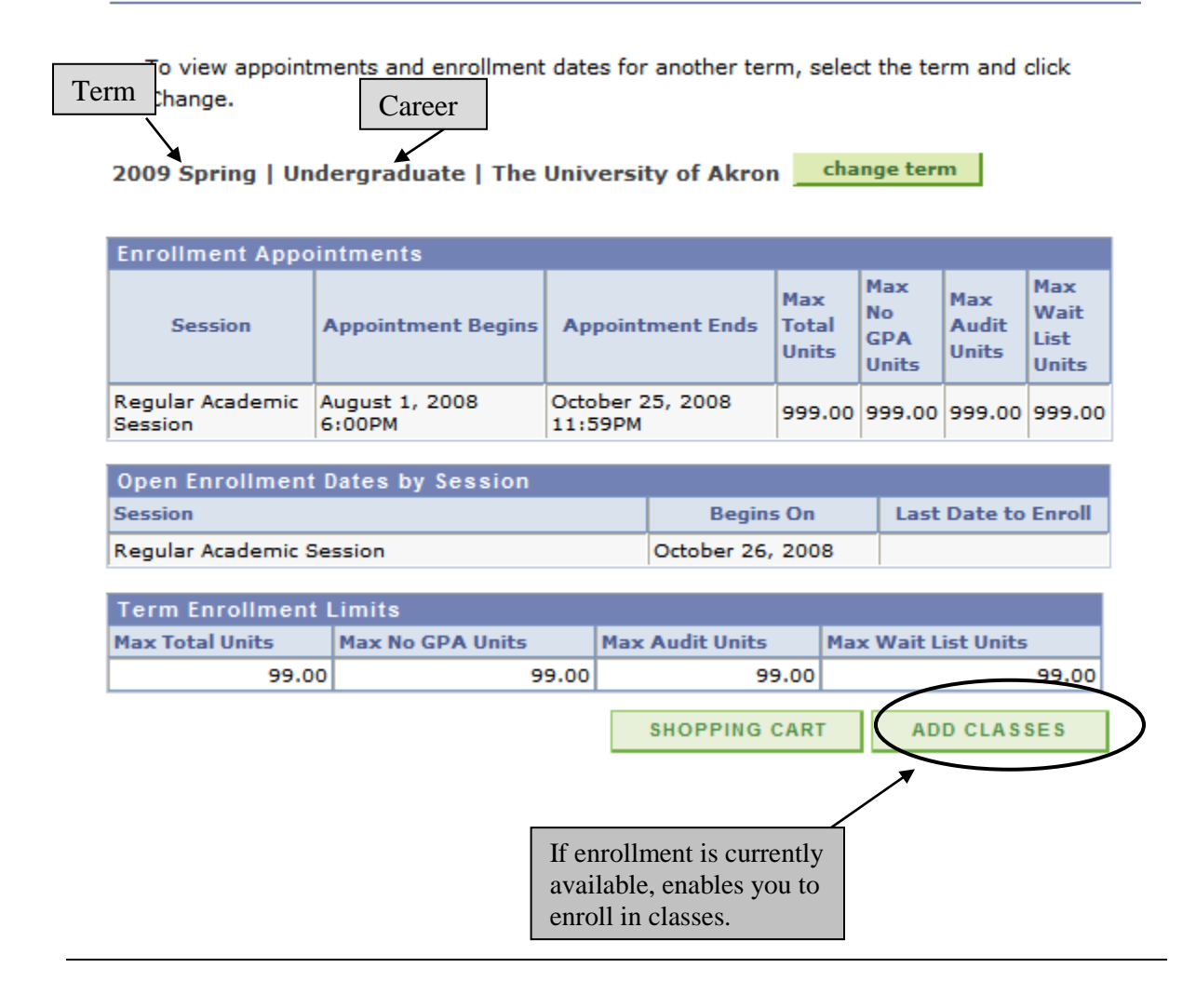

For questions regarding registration and enrollment, please e-mail the Registrar's Office at: [registrar@uakron.edu](mailto:registrar@uakron.edu)